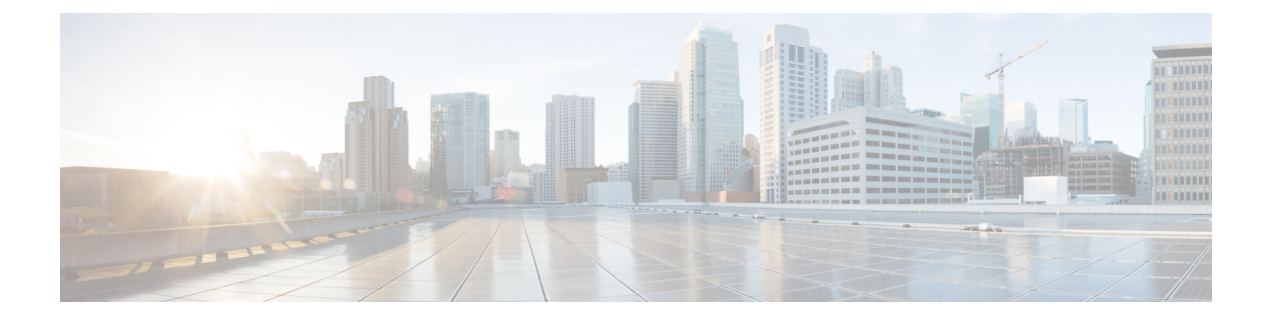

# **Cisco NFVIS Support For Cisco UCS C-Series M6 Rack Servers**

#### **Table 1: Feature History**

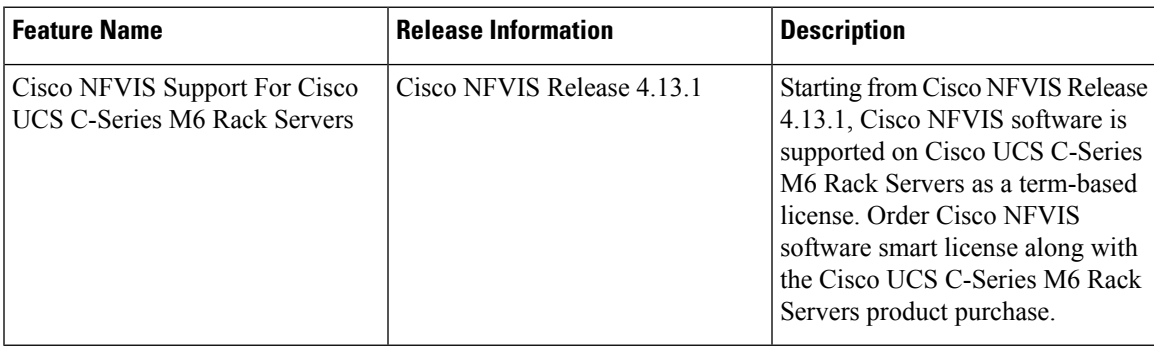

- [Information](#page-0-0) About Cisco NFVIS Support, on page 1
- [Supported](#page-1-0) Devices For Cisco NFVIS Support For Cisco UCS M6 Rack Servers, on page 2
- [Prerequisites](#page-1-1) For Cisco NFVIS Support For Cisco UCS C-Series M6 Rack Servers, on page 2
- [Restrictions](#page-2-0) For Cisco NFVIS Support For Cisco UCS C-Series M6 Rack Servers, on page 3
- [Configure](#page-2-1) Cisco NFVIS Support For Cisco UCS C-Series M6 Rack Servers, on page 3
- Smart [Mode,](#page-2-2) on page 3
- CSLU [Mode,](#page-3-0) on page 4
- Monitor Cisco NFVIS Support for Cisco UCS [C-Series](#page-4-0) M6 Rack Server, on page 5
- Action [Commands,](#page-7-0) on page 8

## <span id="page-0-0"></span>**Information About Cisco NFVIS Support**

Cisco Smart Licensing is a flexible and unified licensing model that centralizes the management of all Cisco software licenses across organizations. Cisco Smart Licensing enables you to manage all product licenses from one central location. The Cisco NFVIS smart licenses are not node-locked to the device, so they can be used across all devices in your organization. The Smart Licenses can be easily transferred between devices, without hosting or issuing the license again, or going through the Return Material Authorization (RMA), or license re-issuance. For more information on Smart Licenses see, Cisco Software [Licensing](https://www.cisco.com/c/en/us/buy/licensing/licensing-guide.html#smart-accounts) Guide. Starting from Cisco NFVIS Release 4.13.1, Cisco NFVIS software is supported on Cisco UCS C-Series M6 Rack Servers as a term-based license.

Place an order for Cisco NFVIS Smart License along with Cisco UCS C-Series M6 Rack Server from the CCW page. The purchase of this license is displayed as **Licenses Available to Use** in your Virtual Account on the Cisco Smart Software Manager (CSSM), Cisco's licensing server.

### **Order Cisco NFVIS Smart License**

Order Cisco NFVIS software smart license along with the Cisco UCS C-Series M6 Rack Servers Product purchase. The licensing model for Cisco NFVIS is not enforced. This ensures that you retain full functionality of your Cisco NFVIS, even after the license expires.

Cisco NFVIS Smart License is a term-based license. The Cisco NFVIS Smart License is available for the following durations of 3, 5, or 7 years.

# <span id="page-1-0"></span>**Supported Devices For Cisco NFVIS Support For Cisco UCS M6 Rack Servers**

 $\label{eq:1} \bigotimes_{\mathbb{Z}} \mathbb{Z}^n$ 

- Cisco NFVIS Smart Licenses are sold in units that correspond to 32 physical CPU cores, without considering hyper-threaded cores. **Note**
	- **1.** Cisco UCS C M6 Rack Server
	- **2.** Cisco NFVIS software running Cisco NFVIS Release 4.13.1

The following PIDs of Cisco UCS C-Series M6 Rack Servers are supported by Cisco NFVIS smart licensing:

- UCSC-C220-M6S
- UCSC-C240-M6SX
- UCSC-C240-M6S

## <span id="page-1-1"></span>**Prerequisites For Cisco NFVIS Support For Cisco UCS C-Series M6 Rack Servers**

- You require an active Cisco Smart Account. For more information on Smart Account see, How to [Request](https://www.cisco.com/c/en/us/support/docs/smb/cloud-and-systems-management/network-automation-and-management/smb5489-how-to-request-a-smart-account.html) a Smart [Account](https://www.cisco.com/c/en/us/support/docs/smb/cloud-and-systems-management/network-automation-and-management/smb5489-how-to-request-a-smart-account.html)
- You need to make a purchase of a Cisco UCS C-Series M6 Rack Server with a Cisco NFVIS Smart licensing software.

# <span id="page-2-0"></span>**Restrictions For Cisco NFVIS Support For Cisco UCS C-Series M6 Rack Servers**

Cisco NFVIS is not engineered to produce any notifications pertaining to the expiration of the Cisco NFVIS license subscription. Inherently, it is not the Cisco NFVIS'srole to monitor compliance. The sole responsibility for determining and tracking the expiration of the license subscription lies with the Cisco Smart Software Manager (CSSM).

# <span id="page-2-1"></span>**Configure CiscoNFVIS Support For CiscoUCS C-Series M6 Rack Servers**

The Cisco UCS C-Series M6 Rack Servers with Cisco NFVIS operates on two different modes of operations:

- **1.** Smart Mode
- **2.** CSLU Mode

### <span id="page-2-2"></span>**Smart Mode**

In the smart mode operation, the Cisco UCS C-Series M6 Rack Server has reachability to a Cisco Smart Server Manager (CSSM) server using Cisco NFVIS. The Cisco UCS C-Series M6 Rack Server requires the following inputs to operate in the smart mode:

**1.** A unique token for customer virtual account on CSSM.

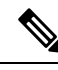

Generate a unique token using your Cisco Virtual Account on the Licensing Server (CSSM). For more information, see How can I create a token to register my [device?](https://www.cisco.com/c/en/us/support/docs/licensing/common-licensing-issues/how-to/device-management/lic220943-how-can-i-create-a-token-to-register-my.html) **Note**

Provide the geneated token as the input to the Cisco UCS C-Series M6 Rack Servers. The CSSM token is your password for the user account on CSSM. This input is mandatory for the Smart Mode to function and has no default values.

**2.** Trasnport Mode

The Transport Mode specifies the type of connection existing between the device and CSSM (whether the device is directly connected/ Connected through CSLU). For the Smart Mode, the Transport Mode is called as Smart Transport. The default value for the transport mode is CSLU Mode.

**3.** Transport URL

The Transport URL specifies the URL to reach a CSSM/CSLU server from the device. The default transport URL for Smart Mode is <https://smartreceiver.cisco.com/licservice/license>. The default transport URL for CSLU mode is available on online search engines.

**4.** Time interval between two licence usage announcements

The Resource Usage Measurement (RUM) is sent periodically from the device to CSSM/CSLU which presents the License Usage pertaining to the NFVIS License Entitlement to the CSSM server. You can specify the periodic time interval as an input. The default value is 30 days.

Use the following methods to provide inputs to the Cisco UCS C-Series M6 Rack Servers using Cisco NFVIS:

- Using the Cisco NFVIS CLI
- Using NETCONF/Rest APIs

When the device is provided with the above listed inputs for the smart mode of operation, the device initiates the Trust Handshake with the CSSM server. Once Trust Handshake is successful, the device starts reporting license usage according to the time interval specified.

### **Configure Smart Mode Using the CLI**

```
configure terminal
license smart transport smart smart-url
license smart transport smart token
license smart transport smart usage
```
#### **Verify Smart Mode Using the CLI**

Use the **show license opdata** command to verify the success of smart mode.

#### **show license opdata**

```
license opdata operational-status OK
license opdata usage-reporting last-ack-received None
license opdata usage-reporting usage-interval 1
license opdata usage-reporting next-ack-deadline "Oct 01 20:32:19 2023 UTC"
license opdata usage-reporting last-report-push None
license opdata usage-reporting next-report-push None
```
### <span id="page-3-0"></span>**CSLU Mode**

In the CSLU mode operation, the Cisco UCS C-Series M6 Rack Server has reachability to a Cisco Smart Licensing Utility (CSLU) application.

- Ensure that you've logged into CSLU using your Cisco Smart Account on the CSSM.
- The license reporting in the CSLU mode happens at an interval of 30 days by default.
- The CSLU is the default Transport Mode and no token is required as an input.
- The default Transport URL for CSLU mode is <http://cslu-local:8182/cslu/v1/pi>
- If you require any change in the inputs other than the defaults, configure the inputs for CSLU mode.
- The CSLU Mode doesn't require any inputs and the CSLU Mode is the default mode of operation for the Cisco NFVIS on Cisco UCS C-Series M6 Rack Servers.

**Note**

- There are no specific operations in terms of Cisco NFVIS Licensing with regards to the device reboot and upgrade. The Cisco NFVIS continues to operate with respect to the interactions established through the modes of operations.
	- The licensing configuration and Smart Licensing Database aren't cleared from the device in case of a Factory Default Reset.

License usage reporting to CSSM/CSLU resumes when the device regains network connectivity through a reconfig operation after a Factory Default Reset.

- To initiate an RMA for a device, manually release the licenses associated with the device from the CSSM, or use the Cisco NFVIS action command **license smart release**. The command free sup the license entitlements used by this device on CSSM. If the device continues to operate with Cisco NFVIS even after the license release, it will, after a set time interval, resend the usage report (RUM) to CSSM. This report indicates the correct number of license units consumed, which is reserved again on CSSM.
- While performing a device data backup, Cisco NFVIS backups the config to a file and sends the forced License Usage report to CSSM .

# <span id="page-4-0"></span>**Monitor Cisco NFVIS Support for Cisco UCS C-Series M6 Rack Server**

Here is a list of show commands used to monitor Cisco NFVIS Smart Licensing for Cisco UCS C-Series M6 Rack Servers along with some configuration examples:

• Use the **show running-config license** command in the Cisco NFVIS CLI to view the license information:

```
show running-config license
license smart
 transport smart
 usage interval 1
 token
"$8$mbXijvw3R0wmUJ/A2JwDctH8aLvvRF6ov+PScUXbpZJqINICFQCYrujpbJpYki8O3OWWpjtW\nqS8FU21jisfd49mVF0qSS+F92V8/uD3iUowuGqjrWQ4POcZb770ojeAw+bD
NMLNM0pR/+IF\nhNRgo4762u2ob6DjSr2YGcez8s7TMKQfjswUURDXYxYn1AG8VgSjs9RfPpFVi4Ly4BUFJg=="
```
• Use the **show license accounts** command in the Cisco NFVIS CLI to view the Cisco smart account information that the device is linked with:

```
show license accounts
license accounts VIRTUAL ACCOUNT:NFVIS-VA-1
                SMART ACCOUNT:InternalTestDemoAccount8.cisco.com
```
• Use the **show license license-units-consumed** to view the units of entitlement used by the device on the CSSM:

```
show license license-units-consumed
license license-units-consumed 2
```
• Use the **show license opdata** command to view the licensing operational data:

```
show license opdata
 license opdata operational-status OK
 license opdata usage-reporting last-ack-received None
 license opdata usage-reporting usage-interval 1
 license opdata usage-reporting next-ack-deadline "Oct 01 20:32:19 2023 UTC"
 license opdata usage-reporting last-report-push None
 license opdata usage-reporting next-report-push None
• Use the show license status command to view the status of your license:
 show license status
 Current tenant: nfvis-single-tenant
                Smart Licensing is ENABLED
                Smart Licensing Policy:
                  Status: ENABLED
                Transport:
                  Type: SmartTransport
                  URL: https://smartreceiver-stage.cisco.com/licservice/license
                  Proxy:
                   Not configured
                Trust Code Installed: Jul 05 06:20:56 2023 UTC
                  Last Attempt Date: Jul 05 06:19:31 2023 UTC
                  Last Attempt Status: JobStatus.success
                  Last Attempt Result: success
                  Attempt In Progress: False
                  Next Attempt Date: None
                  Usage Reporting:
                  Last ACK received: None
                  Next ACK deadline: Oct 01 20:32:19 2023 UTC
                  Reporting push interval: 1
                  Next ACK push check: None
                  Next report push: None
                  Last report push: None
                  Last report file write: None
                Policy:
                  Policy in use: None
                  Policy name: Default Policy
                  Reporting ACK required: yes
                  Subscription:
                   First report requirement (days): 90
                   Ongoing reporting frequency (days): 90
                   On change reporting (days): 90
                  Perpetual:
                   First report requirement (days): 365
                   Ongoing reporting frequency (days): None
                   On change reporting (days): 90
                  Enforced:
                   First report requirement (days): None
                   Ongoing reporting frequency (days): None
                   On change reporting (days): None
                  Export:
```
**First report requirement (days): None**

```
Ongoing reporting frequency (days): None
                   On change reporting (days): None
• Use the command show license summary to view the summary of your license
 show license summary
 license summary
                 #### Current tenant: nfvis-single-tenant
                 Smart Licensing is ENABLED
                 Smart Licensing Policy:
                   Status: ENABLED
                 Transport:
                   Type: SmartTransport
                   URL: https://smartreceiver-stage.cisco.com/licservice/license
                   Proxy:
                    Not configured
                 Trust Code Installed: Jul 05 06:20:56 2023 UTC
                   Last Attempt Date: Jul 05 06:19:31 2023 UTC
                   Last Attempt Status: JobStatus.success
                   Last Attempt Result: success
                   Attempt In Progress: False
                   Next Attempt Date: None
                   Usage Reporting:
                   Last ACK received: None
                   Next ACK deadline: Oct 01 20:32:19 2023 UTC
                   Reporting push interval: 1
                   Next ACK push check: None
                   Next report push: None
                   Last report push: None
                   Last report file write: None
                 Policy:
                   Policy in use: None
                   Policy name: Default Policy
                   Reporting ACK required: yes
                   Subscription:
                   First report requirement (days): 90
                    Ongoing reporting frequency (days): 90
                    On change reporting (days): 90
                   Perpetual:
                   First report requirement (days): 365
                    Ongoing reporting frequency (days): None
                   On change reporting (days): 90
                   Enforced:
                    First report requirement (days): None
                    Ongoing reporting frequency (days): None
                    On change reporting (days): None
                   Export:
                    First report requirement (days): None
                    Ongoing reporting frequency (days): None
                    On change reporting (days): None
                 License Usage
                  =============
                   Name: None
                   Short-name-tag: NFVIS_CORE_UCSC
                   Name-tag:
 regid.2023-04.com.cisco.NFVIS_CORE_UCSC,1.0_81ac6671-e3e7-489e-ae14-9610ae3ccdaf
```

```
Description: None
Count: 2
Version: None
Status: IN USE
Enforcement_type: NOT ENFORCED
Feature: None
Feature description: None
```
• Use the **show license usage** command to view your license usage:

```
show license usage
license usage
              License Usage
              =============
               Name: None
               Short-name-tag: NFVIS_CORE_UCSC
               Name-tag:
regid.2023-04.com.cisco.NFVIS_CORE_UCSC,1.0_81ac6671-e3e7-489e-ae14-9610ae3ccdaf
               Description: None
               Count: 2
               Version: None
               Status: IN USE
               Enforcement_type: NOT ENFORCED
                Feature: None
                Feature description: None
```
• The license tech support is a part of Cisco NFVIS tech support.

### <span id="page-7-0"></span>**Action Commands**

Use the following actions commands that can help you release, sync and trust Cisco NFVIS licences:

- **license smart release**: Use this command to send a "License Usage 0" message to CSSM. This action prompts the CSSM to release the license entitlement associated with your Cisco UCS C M6 Rack servers. If the device continues to operate with Cisco NFVIS after the license release, a usage report, also known as RUM, is sent to CSSM after a predetermined time interval. This report will indicate the actual number of license units consumed, which will then be reserved again on CSSM. Following a license release, a notification and system logging warning is issued, urging you to cease using Cisco NFVIS as the license has been released. You receive this notification every 8 hours during the 24 hours after a license release. If you continue to use Cisco NFVIS beyond this 24-hour period, a RUM report will be generated reflecting the appropriate number of license units consumed by Cisco NFVIS. This report is sent to the Licensing server based on the set periodic interval, after which the licensing server will reserve the correct number of license units for the device again.
- **license smart sync**: Report a license usage to CSSM using this action command.
- **license smart trust**: Initiate the establishment of trust between the device and the CSSM. This action can prove beneficial in various scenarios, including but not limited to the following:
- **1.** If you delete the product instance from CSSM but wish to continue with Cisco NFVIS Licensing.
- **2.** If you transfer your licenses from one Virtual Account to another.
- **3.** If there is an asynchrony between the licensing state on CSSM and on the device.
- **4.** If the licensing certificates on the device reach their expiry date.